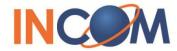

Rev; 012115

# ICW-1000 Global User's Manual

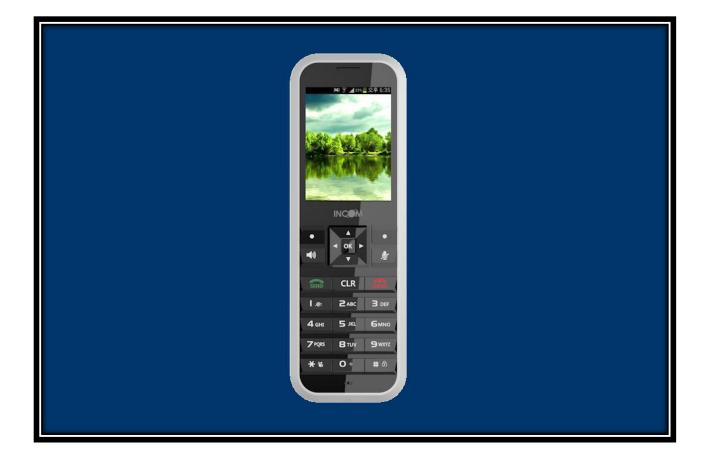

INCOM Co., Ltd. www.incominc.com

# **Copyright Notice**

INCOM is registered trademarks of INCOM Co., Ltd. Other referenced trademarks are trademarks (registered or otherwise) of the respective trademark owners.

This document is confidential and proprietary to INCOM Co., Ltd. No part of this document may be reproduced, stored, or transmitted in any form by any means without the prior written permission of INCOM Co., Ltd.

Information furnished herein by INCOM Co., Ltd., is believed to be accurate and reliable. The authors have used their best efforts in preparing this material. These efforts include the development, research, and testing of the theories and programs to determine their effectiveness.

However, INCOM assumes no liability for errors that may appear in this document, or for liability otherwise arising from the application or use of any such information or for any infringement of patents or other intellectual property rights owned by third parties which may result from such application or use. The products, their specifications, and the information appearing in this document are subject to change without notice.

© 2014 by INCOM Co., Ltd. All rights reserved.

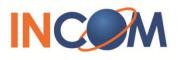

# **Manual Introduction**

- This user's manual contains items that you should follow in order to prevent any harm to yourself and others, or damage to equipment, and to enable you to use this product safely. An explanation of the markings and symbols used in this manual is provided below. Please understand these symbols before reading the rest of this document.
- Every care has been taken in the writing of this manual, but if you find any points of concern with this manual, please notify us through one of our contact points.
- Please understand that this company cannot assume any responsibility for any damage or other pure economic loss resulting from lost communications opportunities due to a breakdown of this product, its incorrect operation, power failure or other external factors.
- After sales service
  - We request that you write down in a memo or otherwise store any information that you yourself have registered in this product.
  - This company has no obligation concerning changes to or loss of, any information and bears no responsibility for this whatsoever.
  - During repairs for a breakdown, data created by the customer or loaded in from outside may change or be lost.
  - This company takes no responsibility for this.
- In case that this product is used for abnormal purpose, the guarantee will expire regardless of a time of purchase.

Any reproduction or copying of its content without prior permission is strictly forbidden. The contents of this manual may be revised at any time without prior notice. For support information about added functions, changes, etc., we recommend that you periodically visit the home page below for updated information.

Our company's home page <a href="http://www.incominc.com/">http://www.incominc.com/</a>

#### Compliance Statement for FCC

THIS DEVICE COMPLIES WITH PART 15 OF THE FCC RULES.

Operation is subject to the following two conditions; (1) this device may not cause harmful interference, and (2) this device must accept any interference received, including interference that may cause undesired operation.

CAUTION: Changes or modifications not expressly approved by the party responsible for compliance could void the user's authority to operate the equipment.

NOTE: This equipment has been tested and found to comply with the limits for a Class B digital device, pursuant to part 15 of the FCC Rules. These limits are designed to provide reasonable protection against harmful interference in a residential installation. This equipment generates uses and can radiate radio frequency energy and, if not installed and used in accordance with the instructions, may cause harmful interference to radio communications. However, there is no guarantee that interference will not occur in a particular installation. If this equipment does cause harmful interference to radio or television reception, which can be determined by turning the equipment off and on, the user is encouraged to try to correct the interference by one or more of the following measures:

- Reorient or relocate the receiving antenna.
- Increase the separation between the equipment and receiver.
- Connect the equipment into an outlet on a circuit different from that to which the receiver is connected.
- Consult the dealer or an experienced radio/TV technician for help

For body worn operation, this phone has been tested and meets FCC RF exposure guidelines when used with an accessory that contains no metal and that positions the handset a minimum of 1.5cm from the body. Use of other accessories may not ensure compliance with FCC RF exposure guidelines.

#### Caution concerning interference with 2.4GHz/5GHz wireless LAN

When communicating with a 2.4GHz/5GHz LAN, be careful about the following. Microwave ovens and other industrial, scientific, and medical equipment, as well as indoor wireless stations (wireless stations requiring permits) and special low-power wireless stations (wireless stations not requiring permits) used for identifying mobile units used in plant manufacturing line etc., as well as amateur wireless stations (wireless stations requiring permits) operate in the frequency band used by this product.

- Before using this product, double check that no indoor wireless stations, special low-power wireless stations for mobile unit identification, or amateur wireless stations are in operation in the vicinity.
- If this product should cause harmful electromagnetic interference in an indoor wireless station for identifying a mobile unit, quickly change the frequency used or stop emitting the electromagnetic signal, then notify the store of purchase and consult with them about measures for avoiding interference (for example, installing a partition wall).
- Besides that, if this product should cause harmful electromagnetic interference in a special low-power wireless station used for identifying a mobile unit, or in an amateur wireless station, or some other problem occurs, please inquire at the store from which you made your purchase.

#### Built-in 2.4GHz/5GHz band (IEEE802.11a / IEEE802.11b / IEEE802.11g / IEE802.11n) wireless LAN functions

Usage frequency band: Wireless equipment using the 2.4GHz/ 5GHz

Band Transmission method: DSSS OFDM

Modulation: DQPSK DBPSK CCK BPSK QPSK 16-QAM 64-QAM

Assumed interference distance: 40m max.

Frequency modulation advantages: The entire bandwidth can be used to avoid the frequency bands of indoor wireless stations and special low-power wireless stations used for identifying mobile units, as well as amateur wireless stations.

Because the 2.4GHz band frequency used in this product overlaps with medical equipment, microwave ovens and other industrial and scientific equipment, as well as indoor wireless stations and special low-power wireless stations for identifying mobile units used in plant manufacturing line etc., electromagnetic interference is possible. Before starting to use this product, please double check that no indoor wireless stations or special low-power wireless stations are operating within the interference range of this product.

# **Safety Precautions**

Since this is provided to make safe and right use of ICW-1000G to prevent any accidents or risks, be sure to carefully read it, follow instructions, and keep it where it is easily noticed.

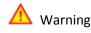

This mark is intended to warn users of the risk of a serious injury or death when they violate instructions.

Do not put ICW-1000G in heating appliances such as heaters and microwave ovens to dry them if they are wet. It can cause explosions, deformation, or troubles. In this case, free services shall not be provided.

Do not use ICW-1000G in places that are too hot or too wet (keep them indoors between 0  $^{\circ}$ C and + 50  $^{\circ}$ C). If they get wet with rain, have drinks spilled, or are used in extremely hot/wet places such as public sauna bathroom, it can cause battery explosions.

Put ICW-1000G and chargers in places out of reach of children or pets. If one puts batteries his or her mouth, or uses broken batteries, it can hurt his or her body, or cause electric shocks.

Do not disassemble ICW-1000G, or apply shocks to them as you please. If they get damaged while you disassemble them, or inflict shocks on them, you cannot have free services.

You should stop charging the phone and separate it from battery if the phone is overheating during charging the phone. Doing so may get burned.

Be aware of much ESD (Electrostatic Discharge simulator) environment. The product may have the abnormal condition

Be sure to use designated batteries and accessories only for ICW-1000G provided by our company. If you use unauthorized batteries or accessories, it can reduce the life of ICW-1000G, cause explosions, or damage them. In this case, you cannot have free services.

Be careful for conductors such as necklaces, keys, and coins not to contact battery terminals (metal section). Since short circuits can cause explosions, be careful for such events never to take place.

Neither throws batteries, which can inflict shocks on them, nor put them near to heating appliances such as heaters and microwave ovens. It can cause the leak of battery contents, or explosions.

Use standard chargers that obtained INCOM authentication for batteries. Otherwise, batteries will have their life reduced, face explosions, or damage ICW-1000G. In this case, free services shall not be provided.

Refrain from the use of ICW-1000G, and leave the power cord of chargers unplugged when thunders and lightening are severe. Thunderbolts can cause severe physical injuries, or fires.

Do not hold ICW-1000G to your ears to turn on the power. It can cause hearing impairments, or physical injuries. Do not look at the infrared window in a direct way when using remote control. It can cause visual impairments.

Do not use chemical detergents such as benzene, thinner, and alcohol to clean ICW-1000G. It can cause fires.

Never push the power button when ICW-1000G are wet, nor touch ICW-1000G chargers, or power cords with wet hands. It can cause fires or electric shocks.

## ▲ Precautions

This mark is intended to caution users against violating instructions since it can cause a slight physical injury or product damage.

Correctly install ICW-1000G in compliance with instructions. Otherwise, it can cause an abnormal operation of ICW-1000G, or reduce their life.

We aware of radio interference. Since this radio equipment can have radio interference, services related to life safety are not provided.

Do not install ICW-1000G in places exposed to direct sunlight, and on carpets or cushions. It can cause fires or troubles.

Do not install ICW-1000G in narrow places with poor ventilation, or near heat sources. It can cause fires or troubles.

Do not install ICW-1000G in places with much dust. It can cause operational problems, or reduce phone life.

Install ICW-1000G on flat places, not on shelves or slopes. Otherwise, it can hurt you, or cause troubles when they drop.

Since emergency calls are available only within call coverage, check in advance whether or not calls are available.

Do not use ICW-1000G covered wrap or vinyl. Coating can be removed.

m 
uRecord and keep the information contained in ICW-1000G separately.

Since the important information stored in ICW-1000G can be removed due to unavoidable circumstances such as users' carelessness, maintenance, and product upgrade, please keep a record of important information. Take note that manufacturer will not take responsibility for any damage from the loss of information. If batteries are not used for a long time, keep them at room temperature after charging.

If you want to use again after leaving them for a long time, it is recommended to use them after fully charging.

Keep in mind that ICW-1000G can produce much heat while using for a long time.

Do not install ICW-1000G in heavily shaking places. It can cause performance degradation, or reduce the life of products.

After using ICW-1000G for a long time, they can produce a weak sound due to their liquid crystal protective vinyl covering the speaker.

If ICW-1000G is separated from AP or chargers for a long time, they cannot work due to battery discharge.

# Contents

#### Chapter 1

| BASICS                  | 12 |
|-------------------------|----|
| ICW-1000G at a glance   | 12 |
| KEY Function            | 13 |
| Display indicators      | 14 |
| Basic Components        | 16 |
| Battery Replacement     | 16 |
| Battery Charging Signal | 17 |

#### Chapter 2

| BASIC Function                    | 18 |
|-----------------------------------|----|
| How to Turn On / Off              |    |
| How to Enter Characters           |    |
| How to Enter Special Text         |    |
| Making a Call                     | 19 |
| Making a Call the Received Number | 20 |
| Making Calls Using Speed Dial     | 20 |
| Incoming Call                     | 20 |
| Missed Call                       | 20 |

#### Chapter 3

| Function on the Call           | 21 |
|--------------------------------|----|
| How to Mute                    | 21 |
| Saving Phone Number on Calling | 21 |
| Memo                           | 22 |
| Volume Control                 | 22 |
| Call Transfer                  | 22 |

#### Chapter 4

| Phone Book        | 23 |
|-------------------|----|
| Search            | 23 |
| Adding Phone Book | 24 |
| Saving New Number |    |
| Speed Dial        | 25 |
| Group settings    | 26 |
| Call History      | 26 |
| Web Phone book    | 27 |
| Call Time         | 29 |

#### Chapter 5

| Message              | 30 |
|----------------------|----|
| Writing Text Message | 30 |
| Inbox                | 30 |
| Outbox               |    |
| Draft                | 31 |
| Stored Message Box   | 31 |
| Spam Message         | 32 |
| Spam Message Box     | 32 |
| Spam Number          | 32 |
| Spam Strings         | 32 |
| Spam Setting         | 33 |
| Message Settings     |    |

#### Chapter 6

| Facility                        | 35 |
|---------------------------------|----|
| Alarm/Wake-up Call              | 36 |
| Display of Selected Menu Screen | 36 |
| Schedule                        |    |

| Calculator |  |
|------------|--|
| World Time |  |

#### Chapter 7

| Screen and Sound | 39  |
|------------------|-----|
| Banner           | 39  |
| Set lighting     | 40  |
| Ring ton/Vibrate | 40  |
| Ringers          | .41 |
| Sound Effects    | .41 |
| System Alerts    | 42  |
| Volumes          | 43  |

#### Chapter 8

| Phone Setting                                  |
|------------------------------------------------|
| Language44                                     |
| Other Functions                                |
| Lock PC Sync44                                 |
| Lock Phone45                                   |
| Emergency Numbers45                            |
| Feature                                        |
| Call block mode46                              |
| Call forwarding47                              |
| Do NOT Disturb47                               |
| Push To Talk47                                 |
| Time48                                         |
| WLAN Search                                    |
| Connect to new Temporary Profile WLAN Search52 |
| Result to Default53                            |
| My Phone Information54                         |

#### **Basics**

# 1

#### ICW-1000G at a Glance

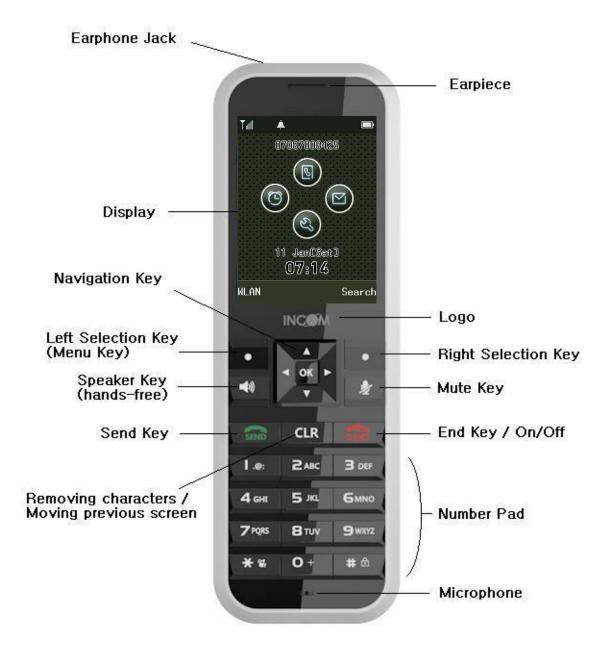

# **Basic Key Function**

| Key Name             | lcon                   | Basic functions                                                                           |
|----------------------|------------------------|-------------------------------------------------------------------------------------------|
| Navigation key       |                        | Navigation Key – In the idle state, this button opens each                                |
|                      | <ul> <li>ok</li> </ul> | function. Within a menu or a list, you can use this as                                    |
|                      |                        | direction keys.                                                                           |
| Left selection key   | • • •                  | Left selection key – Search WLAN key / Scroll up in the menu                              |
| Right selection key  |                        | list.                                                                                     |
| -                    |                        | Right selection key – Search grouped phone book.                                          |
| Send key             | SEND                   | Equivalent to "Answer" on a standard phone and                                            |
|                      |                        | "hold" during a call.                                                                     |
| End key              | 600                    | Equivalent to "hang up" on a standard phone. Return to idle                               |
|                      |                        | state. Pressing and holding the key in the idle                                           |
|                      |                        | state turns the handset On/Off.                                                           |
| OK key               | OK                     | Confirmation(OK), Select, View, Connect on each                                           |
|                      |                        | display screen                                                                            |
| Search phonebook key |                        | Search phonebook, trace call history and storage phonebook/<br>Scroll up in the menu list |
| Alarm key            |                        | Setting up alarm and wakeup call / Move to                                                |
| ,                    |                        | left in the menu and editor.                                                              |
| Setting Key          | •                      | Quick access to personal shortcuts / Scroll down in the menu list                         |
| Message key          | •                      | Using message function                                                                    |
| Speaker key          | -40                    | Using speaker function                                                                    |
| Mute key             | ŀ                      | Mute key is used when calling on the phone.                                               |
| ·                    |                        | Pressing the key during a call turns "Mute" mode.                                         |
| Vibration key        | **                     | Pressing and holding the key in the idle state:                                           |
|                      |                        | Switch the ringer (buzzer) On/Off                                                         |
| Clear key            | CLR                    | CLR Key is used to return to previous menu list. Cancel                                   |
| -                    | CLIN                   | (ESC) and removing characters.                                                            |
| Lock key             | <b>#</b> 🗈             | The pound is for entering the pound sign.                                                 |
|                      |                        | Pressing and holding the key in the idle state: Switches on the key lock.                 |

#### **Display indicators**

Avoid direct sunlight to

phone screen.

The screen fades out

consumption.

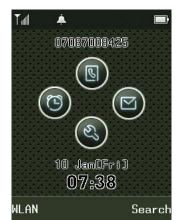

prevent a poor view of Wireless

automatically to reduce battery

| Tull | Signal strength                                               |
|------|---------------------------------------------------------------|
| Τ×   | Out of call coverage                                          |
| C.   | Call trial or connection                                      |
| С    | Call not available                                            |
| Å.   | Ringer enabled, Buzzer disabled                               |
| ė,   | Buzzer enabled, the phone does not ring for an incoming calls |
| Q.   | An alarm is set                                               |
|      | Remaining battery life, sufficient: insufficient:<br>none:    |
| T    | Being connected to network                                    |

#### **Basic Components**

Please check whether the package includes all these items as shown down below in the picture after purchasing the phone set. If there is missing anything that you found, please contact your dealer immediately.

For safety in use, please purchase authentic products. If you want to purchase additional batteries or chargers, contact your dealer.

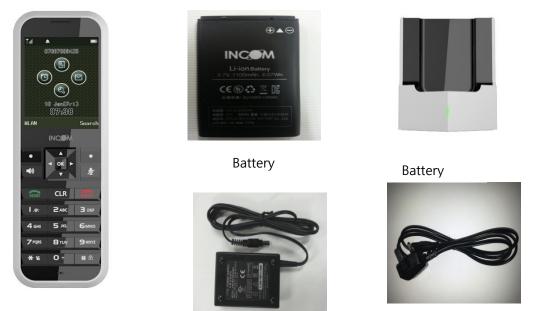

ICW-1000G AC Adapter

Power Cord (CE/US/UK)

Cradle

## **Battery Replacement**

Always use original INCOM batteries for your safety when you replace batteries, following the figure below.

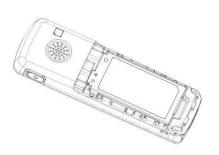

**Battery** insertion

Battery removal

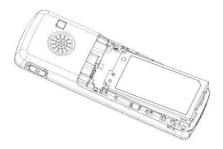

A Please turn off the power before removing battery from the phone (a sudden power off can cause troubles). If battery is inserted upside down, the phone will not work.

| Time Taking to Charge |                           |  |
|-----------------------|---------------------------|--|
| Classification        | Standard model (1,100mAh) |  |
| Time                  | Approximately 300 minutes |  |

| Battery Life            |                         |
|-------------------------|-------------------------|
| Successive Talk Time    | Approximately 14 hours  |
| Successive Standby Time | Approximately 150 hours |

Successive Talk Time and Standby Time of batteries are the estimates of the company's laboratory, which can be different from the figures in manual depending on the patterns they are used.

#### **Battery Charging Signal**

If batteries need charging, they display, producing ringing sound. If the sound is ringing, start charging immediately.

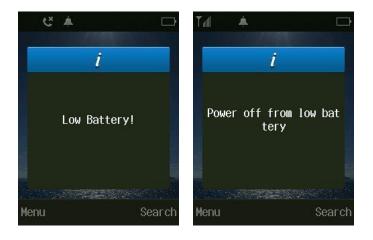

# **Basic Function**

| Usual | 1   | /3  | ÷ |
|-------|-----|-----|---|
|       | 2.  | 3   | ( |
| 4)    |     | 6   | 1 |
| 7?    | 8 7 | ŧ 9 |   |
| * ()  |     | - # |   |
| ₩.    |     |     |   |

#### How to Turn On / Off

If you want to turn on the power, keep pressing for about 3 seconds or until turn on the display.

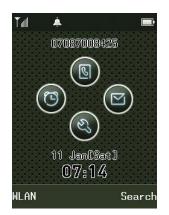

If you want to turn off the power, keep pressing for about 3 seconds or until turn off the display

🔼 If abnormal works take place, or the power button does not work while using Wireless phone, start the phone after removing and inserting the battery. Turn on the power after waiting for 5 seconds or more when you restart the phone.

#### How to enter text

**Entering English Alphabets** 

Ex) If you want to enter "UNI": press **4** GHI

8 TWV two times  $\rightarrow$  press 6 MNO two times  $\rightarrow$  press

three times. How to Enter Special Text

If you want to create messages, press **Menu**  $\rightarrow$  **1** to select sign entering mode.

#### **Making a Call**

after entering area code and phone number. If you selected wrong numbers, Press CLR . A short press of CLR deletes one number, while a long press of CLR press deletes all numbers entered. To finish calling, press

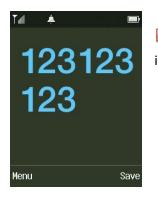

If you select **Save** after entering phone number, it will immediately be stored in phone book.

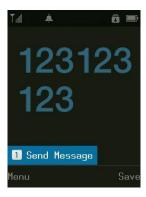

1. Send a Message

You can send messages to the phone number entered. Entering phone

number – press Menu button (Left Selection key) – press button – writing massage – Press Send button

#### Making a Call the Received Number

Press button, select your desired phone number using , and press again. A maximum of 100 phone numbers incoming and outgoing can be stored in the call list.

#### **Making Calls using Speed Dial**

You can create shortcuts by assigning phone numbers to the number key 1-99. Make a long press of the Speed Dial desired to call. However, if the Speed Dial is 2 digits or more, make a long press of the last one of the abbreviated numbers. You can press after entering the Speed Dial.

Since if the distance from AP becomes longer, noise can be made, call near to it.

#### **Incoming Call**

To receive incoming, press . To finish calls, press .

#### **Missed Call**

If you have missed call, press, and the last one of those calls will be answered. To see calls arrived in your absence from the call list, press

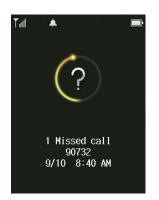

# Function on the call How to Mute

You can make mute of transmission voice by selecting 1. Mute on after pressing Menu (Left Selection Key 🛄 L) during calls. The screen shows 🛛 🞲 icon if the function of Mute on works.

If you want to cancel, press 1. Mute off after pressing Menu (Left Selection Key L) again.

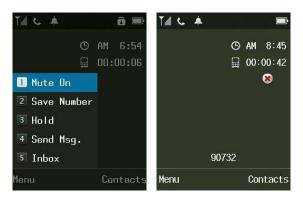

 $\bowtie$  This is designed to prevent the other party from hearing when the noise around you is too much, or you want the situation around you not to expose to the other party, while you can hear the other party.

# **Saving Phone Number on Calling**

You can store new numbers in the phonebook by selecting 2. Save Number after pressing

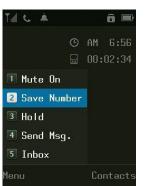

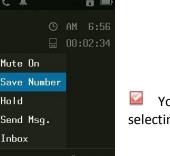

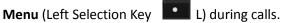

You can find the phone numbers stored by selecting Contacts during calls.

#### Memo

You can note something during call (Numbers Only). Press the buttons that you want to note

and you can store the memos by pressing  $\hfill \ensuremath{\mathbb{M}}$  . The memos stored can be found in the call list.

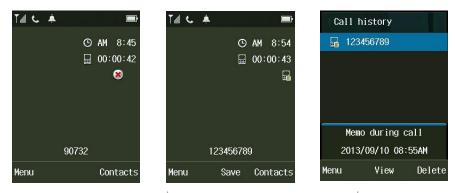

#### **Volume Control**

You can adjust receiver volume by side bar key during calls.

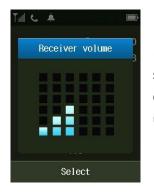

Some of the bell sounds downloaded can be harshly heard since they do not match the sound source in Wireless phones. This does not come from any troubles in phones, and you can select and use other sounds.

#### **Call Transfer**

You can transfer your calling to another user with below method.

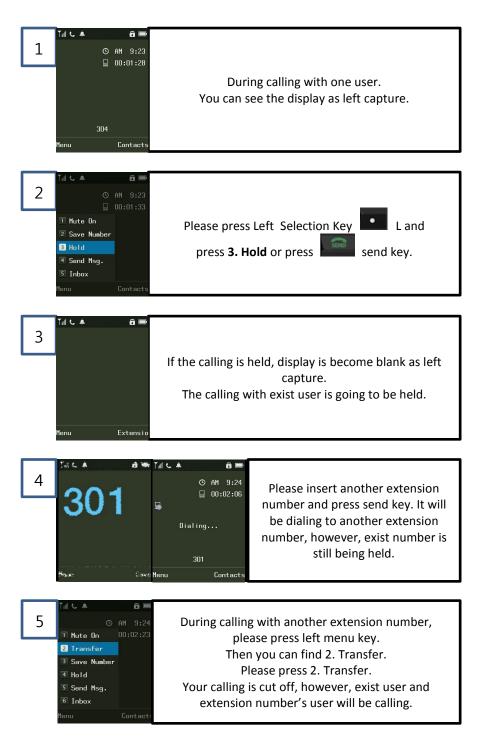

# **Phone Book**

#### Search

• R) You can search for phone numbers just by pressing **Search** (Right Selection Key in standby mode. If you want to call at the phone number selected, press . To see details, select your desired numbers by pressing 🚾 . You can select search methods by pressing Menu (Left Selection Key **L**).

Integrated Search: Select Menu (Left Selection Key L) and 1. (All) in turn. Go to the phone number to search using is after entering some of name/phone number/e-mail (1 character or more). Total Deletion: Select **Menu** and 2. (Delete all), and then enter password.

after selecting Yes/No using Press

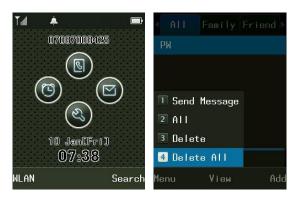

A Take note that if you select Delete all, all phone numbers stored will be removed.

We the company provides 0000 as the default user password when customers purchase Wireless phones.

#### **Adding Phone Book**

A maximum of 500 phone numbers can be stored in the phone book. Enter the Menu (Left

Selection Key  $\frown$  )  $\rightarrow$  Contacts  $\rightarrow$  2. New Contact

| Phone book       | New Number       |  |  |  |  |  |
|------------------|------------------|--|--|--|--|--|
|                  | ≰ ⊭Input Name.   |  |  |  |  |  |
| 1 Search         | 🙇 🖌 Unassigned 🕨 |  |  |  |  |  |
| 2 New Contacts   |                  |  |  |  |  |  |
| 3 Speed Dial     | Speed Dial       |  |  |  |  |  |
| 4 Group Settings | M                |  |  |  |  |  |
| 5 Call History   | 4                |  |  |  |  |  |
|                  | 🔺 🖣 Unassigned 🕨 |  |  |  |  |  |
| Select Prev      | Menu Save ABC    |  |  |  |  |  |

 ${f ar{s}}$  You can select the types of phone numbers for each, and if the numbers to be stored are 2 or more, a representative number should be designated. Save Phone Numbers.

You can save phone numbers in the phone book by pressing **Save**.

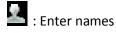

• A maximum of 8 characters a maximum of 16 characters for the English Alphabet can be entered.

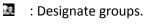

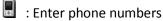

• Press phone number types to classify.

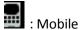

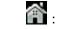

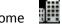

: Home : Office : Other phones

A maximum of 5 phone numbers can be entered. You can designate Speed-Dial numbers by pressing Short.

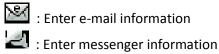

🕙 : Enter e-mail information

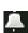

: Designate bell sounds.

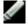

: Enter memos.

• You can enter a maximum of 80 characters for the English Alphabet.

#### Saving New Number

You can store phone numbers in the Contacts by pressing **Save** (Right Selection Key after entering them in standby mode.

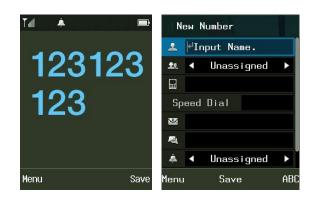

#### **Speed Dial**

This is a function that enters the most frequently used ones of those phone numbers stored in Contacts in Speed dials, and easily get them later when users want to call at those phone numbers (numbers from 1 to 99 are provided).

| Phone book       | Speed Dial          |  |  |  |  |  |  |  |
|------------------|---------------------|--|--|--|--|--|--|--|
|                  | 1 2 3 4 5 6 7 8 9 0 |  |  |  |  |  |  |  |
| 1 Search         | 10 20               |  |  |  |  |  |  |  |
| 2 New Contacts   | 20<br>30<br>40      |  |  |  |  |  |  |  |
| 3 Speed Dial     | 40<br>50<br>60      |  |  |  |  |  |  |  |
| 4 Group Settings | 70                  |  |  |  |  |  |  |  |
| 5 Call History   | 80<br>90            |  |  |  |  |  |  |  |
|                  | 01 Empty            |  |  |  |  |  |  |  |
| Select Prev      | Menu Set Prev       |  |  |  |  |  |  |  |

You may set it after selecting your desired speed dial using

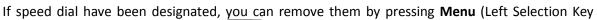

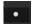

L $\rightarrow$  Clear, or change them using

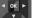

• R)

#### **Group settings**

You can add or edit groups to store phone numbers. Press  $\frown$  4. Group settings in turn.

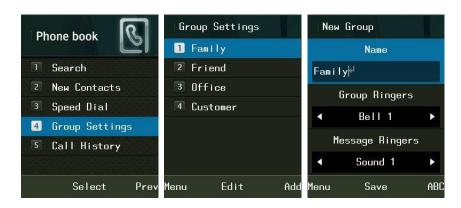

Name: Enter names of groups.

You can enter a maximum of 24 characters for the English Alphabet.

- Group Ringers: Set Ringers by group.
- Message Ringers: Set message alarms by group.

You can set ringing bell and message bell by groups. However, if the phone numbers set to both group bell and personal bell, the bell will be ringing the personal bell.

#### **Call History**

You can check the latest calls. Select **Menu** (Press  $\frown$ )  $\rightarrow$  Contacts  $\rightarrow$  5. Call history in turn. You can easily get Call history by pressing  $\frown$  in standby mode.

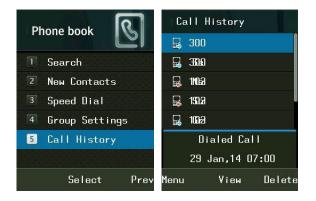

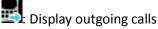

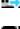

E Display incoming calls

: Display missed calls

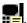

: Display memos during calls

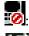

🕺: Display refused calls

C: Display call forwarding numbers

For more details, select in relevant Call history.

You can send messages, set incoming call interception, and delete all phone numbers in the list by pressing Menu.

#### Web Phone Book

With ICW-1000G's PC Sync, You can organize Phone book in PC as well as ICW-1000G.

Press  $\blacksquare$  on navigation  $\rightarrow$  press "2. Preference" or moving blue bar with navigation to "2. Preference"  $\rightarrow$  press "6. Lock PC Sync" or moving blue bar with navigation to "6. Lock PC Sync"  $\rightarrow$  Enable  $\rightarrow$  Enter Password (initial password is 000000: PC Sync Login password) → Confirm Password

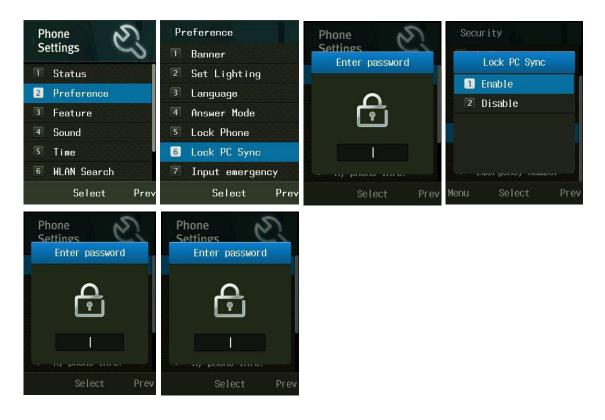

Type your Phone IP address on the internet browser with 8080 port (for instance, if your phone's IP address is 192.168.0.100, type IP address on web browser like <a href="http://192.168.0.100:8080">http://192.168.0.100:8080</a>)

If you want to know your phone IP address, please select the Menu  $\rightarrow$  Settings  $\rightarrow$  6. My phone info  $\rightarrow$  Network Info

Make sure that the PC and Phone must be on the same subnet. Otherwise, it will not be connected. To log-in, you should enter password on the web.

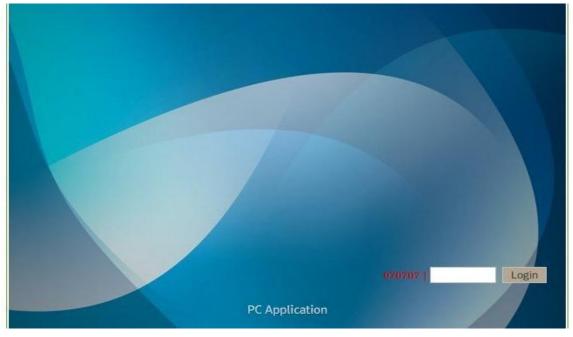

• Enter Password and click on Login button

| Refresh Delete  |          |          | Sending Receiving | Name       | .AD.AD          |  |
|-----------------|----------|----------|-------------------|------------|-----------------|--|
| Name            | Number 1 | Number 2 | Group             | Group      | Unassigned Edit |  |
| ADAD            | 222-222  |          | Unassigned        | Key number | 222-222         |  |
| Customer Center | 114      |          | Unassigned        | Mobile     | 222-222         |  |
|                 |          |          |                   | O Home     |                 |  |
|                 |          |          |                   | O Office   |                 |  |
|                 |          |          |                   | O Office   |                 |  |
|                 |          |          |                   |            |                 |  |
|                 |          |          |                   | O Office 💌 |                 |  |
|                 |          |          |                   | email 1    |                 |  |
|                 |          |          |                   | email 2    |                 |  |
|                 |          |          |                   | Messenger  |                 |  |
|                 |          |          |                   | Memo       |                 |  |

In order to bring file, click "Receiving" button and select CSV file in your PC.

The form of CSV file should be included these titles as below:

| Name       | Group       | Number | Number1 | Number2   | Number3  | Number4 |
|------------|-------------|--------|---------|-----------|----------|---------|
|            |             |        |         |           |          |         |
| Key Number | Number Type | Email  | Email1  | Messenger | Contents |         |
|            |             |        |         |           |          |         |

If the Wi-Fi phone is power off during the file transfer, data could be lost.

#### **Call Time**

Л

You can check call time and the number of messages sent. Select "1. Status" at Phone Settings  $\rightarrow$  3. Call duration.

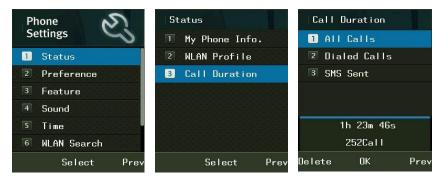

- 1. All calls: Display total call time of calls received and transmitted.
- 2. Dialed calls: Display call time of calls transmitted.
- 3. SMS sent: Display the number of messages sent.
- Call time does not correspond to actual charges.

You can use this function by pressing or pressing Menu button and selecting

Message

and in turn in standby mode.

#### Message

#### Writing Text Message

Press on navigation, short cut for Message Menu1  $\rightarrow$  Write Msg in turn.

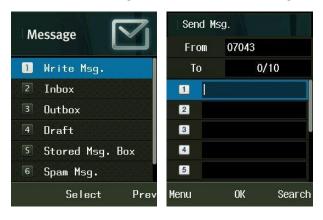

You can get the latest phone numbers by entering phone number yourself or pressing **Menu**. Otherwise, you can enter phone numbers, pressing **Search** and finding the numbers stored in Contacts.

To enter various expressions, you can select 1. Symbol, ^.^, or My phrase, pressing **Menu**. You can select whether or not to store after entering expressions.

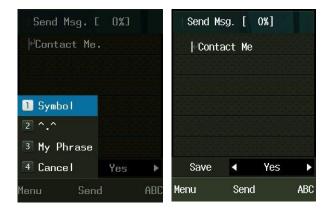

▲ You can send messages to a maximum of 10 persons at a time, but the charges will be imposed in proportion to the number of added phone numbers.

#### Inbox

If new messages have arrived, Wireless phones let you know their arrival on new message notification screen, and you can check those messages, pressing . You can store a maximum of 100 messages received. If the received messages are over 100 in number, they are deleted one by one starting with the oldest ones.

Press  $\rightarrow$  2. Inbox in turn.

Press **button after selecting your desired messages using** 

When you get the voice message, you can see pictures as below.

| Inbo                                                                                                    | <         |      | Voice Msg.     | Tull | ۸   | $\bowtie$ | <b></b> , |
|----------------------------------------------------------------------------------------------------|-----------|------|----------------|------|-----|-----------|-----------|
| A CONTRACTOR OF A CONTRACTOR OF A CONTRACTOR OF A CONTRACTOR OF A CONTRACTOR OF A CONTRACTOR OF A CONTRACTOR A | ext Msg.  |      | Normal Message |      | 6   |           |           |
| 2 V                                                                                                    | bice Msg. |      | 171            |      |     | Y))       |           |
|                                                                                                    |           |      | Urgent Message |      |     |           |           |
|                                                                                                    |           |      | 0/0            |      | Voi | ce Msg.   |           |
| Menu                                                                                                    | Select    | Prev | ОК             |      |     |           |           |

#### **Outbox**

Messages sent can be stored up to 100 ones, and only successfully transmitted ones are stored.

 $\rightarrow$  3. Outbox in turn. Press button after selecting your desired messages Press using

#### Draft

This is a function that messages in creation are automatically stored temporarily if calls arrive while entering messages, or if you press Finish button. Messages in creation are stored up to 5 ones.

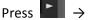

Press  $\rightarrow$  4. Draft in turn.

Select your desired messages using

If you want to edit messages in creation, press EME button, modify expressions, and send messages, pressing button again, after selecting whether or not to store.

#### **Stored Message Box**

This is a function that separately preserves the messages received.

A maximum of 100 messages can be stored, and if the messages in store reach 100 in number, you should delete the existing messages to store new ones.

Press  $\rightarrow$  5. Stored Msg. box in turn.

#### Spam Message

This is a function that intercepts unwanted messages. Press on navigation, short cut for Press  $\rightarrow$  6. Spam Msg. in turn. Select your desired item using  $\therefore$ .

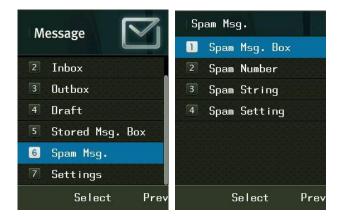

#### **Spam Message Box**

It gives you the messages classified as spam. It can store a maximum of 10 messages. If the messages received are over 10, they are automatically deleted one by one starting with the oldest.

#### **Spam Number**

Those messages coming from designated phone numbers are classified as spam. A maximum of 10 messages can be stored.

#### **Spam Strings**

Those messages containing designated character strings are classified as spam. You can enter a maximum of 32 ones for the English Alphabet.

## **Spam Setting**

You can set or cancel spam interception using this function.

#### Message Settings

. Press on navigation, short cut for Message Menu7  $\rightarrow$  Settings in turn Select your desired item using  $\square$ .

| Message           | Settings         |
|-------------------|------------------|
|                   | My Phrase        |
| 2 Inbox           | 2 Display Type   |
| 3 Outbox          | 3 Alert Time     |
| 4 Draft           | 4 Message Alerts |
| 5 Stored Msg. box | 5 Save Outbox    |
| 6 Spam Msg.       | 6 Reset Msg. Box |
| Z Settings        |                  |
| Select            | Prev Select Prev |

You can enter your own expressions. A maximum of 10 expressions can be stored.

#### **Display Type**

This is a function that sets message reception indication. It displays only the reception of messages. You can set the details of received messages to be shown on the screen in a right way using this function.

#### Alert type

You can set the interval of message reception notifications, and select one of Clear, Once, and Every 2 minutes using

#### **Message Alerts**

You can set message reception sound, and select bell types using

#### Save Outbox

You can set the storage of transmitted messages. If you select Yes/No, the transmitted messages will automatically/will not be stored in the out box.

#### **Reset Msg Box**

You can initialize message box. Enter password, select Message Box, using , and press button.

# Facility

#### Alarm/Wake-up Call

Press key on navigation, short cut for Facility menu  $\rightarrow$  1. Alarm/Wakeup Call in turn.

Select Add for setting Alarm/Wakeup Call.

| Facility 🛱 |                   | A       | Alarm/Wakeup Call |               |        | Alarm/Wakeup Call |    |           |      |
|------------|-------------------|---------|-------------------|---------------|--------|-------------------|----|-----------|------|
| Га         |                   | 1       | 0                 | 12:28PM Every | vday 🕑 |                   |    |           |      |
| 1          | Alarm/Wakeup Call | 2       | ۲                 | 5:28AM Once   |        | <b>@</b>          | 4  | Set Time  |      |
| 2          | Schedule          | 3       | ۲                 | 5:28AM Once   |        | ୖୖ                | 12 | : 28 PM   |      |
|            | Calculator        | 4       | 8                 | 5:31AM Once   |        | ତ୍ତ               | •  | Everyday  | ►    |
| 4          | World Time        | 5       | ۲                 | 5:31AM Once   |        | 닯                 | •  | Ringers   |      |
|            |                   | 6       | ۲                 | 5:31AM Once   |        | <b>4</b> 9)       | •  | Bell 1    |      |
|            |                   | 7       | 8                 | 5:31AM Once   |        | <b>3</b>          | •  | No repeat | Þ    |
|            | Select Pro        | ev Menu |                   | Select        | Add    |                   |    | Save      | Prev |

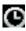

: Display the current time.

0 : Set alarm/wake-up calls. You can select one of Set Time, Every 10 min, Every 20 min, Every 30 min, Every 1 hour, and Clear using

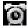

: Display set alarm/wake-up call time. If you select Set Time, users can enter their desired time themselves. Select hour/minute using i , and enter time using figure buttons. You can select Morning (2010) and Afternoon (2011).

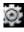

: Set alarm/wake-up call setting period. You can select one of Once, Every day, Mon-Fri, and Mon-Sat using

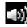

: Set alarm/wake-up call Ringers.

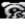

🕋 : Set the number of alarm/wake-up call rings. You can select one of No repeat, 1 time, 3 times, 5 times, and 10 times using

: Set alarm/wake-up call ring interval with the number of rings. You can select one of every 1 min, Every 3 min, Every 5 min, Every 10 min, and Every 15 min using.

: Enter information on alarm/wake-up calls. It allows a maximum of 20 characters for the Korean Alphabet, and a maximum of 40 characters for the English Alphabet.

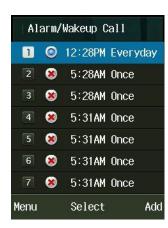

A maximum of 10 alarm/wake-up calls can be set.

#### **Display of Selected Menu Screen**

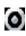

Display the current setting status.

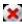

Display cancels status.

Menu includes Add, Delete, and Delete all of Alarm/Wakeup Calls.

If you set alarm/wake-up calls, on standby screen. If the set time comes, alarm bell rings, and the expression, message and current time of Alarm/wake-up Calls appears on the screen.

Press 💌 or and the bell sound will stop. Otherwise, if 1 minute passes, the alarm stops automatically.

If the number of alarm/wake-up call rings was set, you can press was or was , and select Cancel or Postpone Alarm using rings again.

## **Schedule**

You can select your desired date to see holiday/day and lunar date. It provides a solar calendar between January 1970 and December 2020.

Press key on navigation, short cut for Facility menu  $\rightarrow 2$ . Schedule.

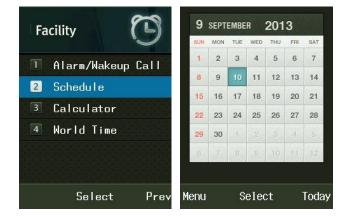

If you select Today, the calendar will lead you to today's date.

## **Calculator**

You can do simple figures using this function.

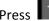

Press key on navigation, short cut for Facility menu  $\rightarrow$  3. Calculator.

| Facility            |     |   |     |
|---------------------|-----|---|-----|
| 1 Alarm/Wakeup Call |     |   |     |
| 2 Schedule          |     |   |     |
| 3 Calculator        |     |   |     |
| 4 World Time        |     | ÷ | AC  |
|                     | ÷   | = | X   |
| Select Prev         | * - | - | - # |

Press button after entering figures, arithmetic signs, and figures.

- You can enter figures up to 15 digits.
- Four fundamental rules of arithmetic can be applied in a consecutive way up to 10 times.
- button as R **L**, and you can enter figures from the start. AC • Press

 Decimal points are represented by (a maximum of 5 digits after decimal point can be entered.)

• For negative numbers, use

## **World Time**

You can read date and time around the world using this function.

Press key on navigation, short cut for Facility menu  $\rightarrow$  4. World Time.

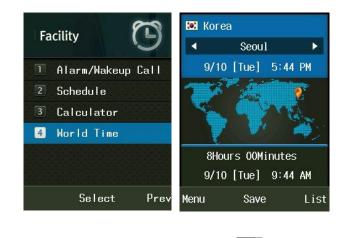

You can set a country and a city using or List, and Set/Clear DST with Menu.

If you set DST, 🔷 is displayed on the cities, and set at 1 hour faster than standard time.

# **Screen & Sound**

### Banner

Select the expressions to be displayed on standby screen. You can set users' own expressions or Wireless phone number to be displayed, or cancel them.

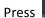

key for Phone Settings  $\rightarrow$  2. Preference  $\rightarrow$  1. Banner

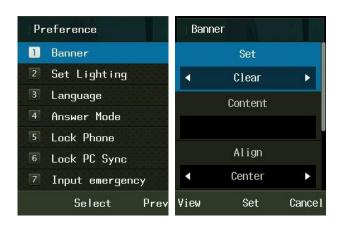

- Set: You can select Number, Clear, or Input text.
- Content: Enter expressions to be displayed.
- Align: You can set the location of expressions to left, center, or right.
- Font color: You can set the color of expressions to black, red, orange, yellow, green, blue, indigo, or purple.
- Background color: You can set the background color of expressions to none, black, white, red, orange, yellow, green, blue, indigo, or purple.

You can select **View** to see the current setting in advance, and change the location of expressions

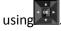

### **Set lighting**

You can set the lighting of screen.

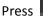

key for Phone Settings  $\rightarrow$  2. Preference  $\rightarrow$  2. Set Lighting

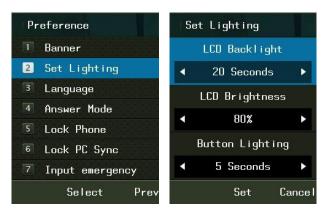

#### • LCD backlight

LCD lighting is on for the time set, and then goes out. You can select one of 5 seconds, 10 seconds, 20 seconds, 30 seconds, 1 minute, and 3 minutes, and Always.

#### • LCD brightness

You can set LCD screen brightness to 40 %, 60 %, 80 %, or 100 %, and it has been basically set to 80 %.

#### • Button lighting

Button lighting is on for the time set, and then goes out. You can select one of 5 seconds, 10 seconds, and 20 seconds, and it has been basically set to 5 seconds.

For power saving, the screen turns off automatically if there are no outside inputs. To turn it on again, press a random key.

### **Ringtone/Vibrate**

You can set notification methods (bell sound or mute) for incoming calls.

Press key for Phone Settings  $\rightarrow$  4. Sounds  $\rightarrow$  1. Ringtone/Vibrate

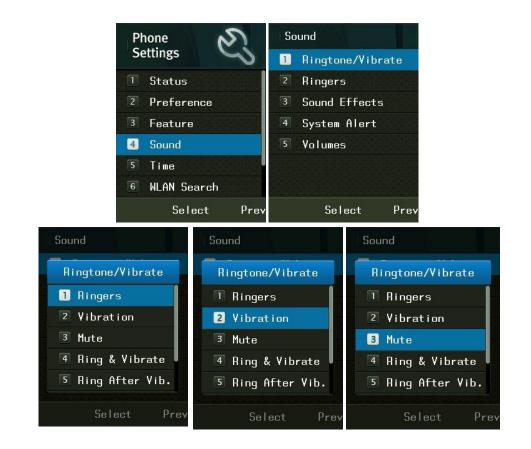

- 1. Ringers: Produce Ringers.
- 2. Vibration: Change to Vibration mode from Ring mode
- 3. Mute: Reception screen is displayed without Ringers or Vibration.

### **Ringers**

This is a function that sets bell sound types and volume. Press key  $\rightarrow$  4. Sound  $\rightarrow$  2. Ringers

| Phone 🔊       | Sound              | Ringe  | rs     |      |
|---------------|--------------------|--------|--------|------|
| Settings      | 1 Ringtone/Vibrate |        | Туре   |      |
| 1 Status      | 2 Ringers          |        | Bell 1 | Þ    |
| 2 Preference  | 3 Sound Effects    |        | Level  | 12   |
| 3 Feature     | 4 System Alert     |        |        |      |
| 4 Sound       | 5 Yolumes          |        |        |      |
| 5 Time        |                    |        |        |      |
| 6 WLAN Search |                    |        |        |      |
| Select Prev   | Select Prev        | Select | Set    | Prev |

Types: Press
 Level: Press

and Select ringer type. and adjust volume.

### **Sound Effects**

You can set various Sound effects using this function.

Press key for Phone Settings  $\rightarrow$  4. Sound  $\rightarrow$  3. Sound effects

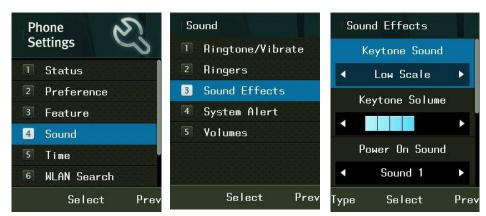

| Key tone sound  | Set Sound effects that are<br>produced when users press<br>buttons | Press 👾 | or <b>Type</b> to select Key tone sound |
|-----------------|--------------------------------------------------------------------|---------|-----------------------------------------|
| Key tone volume | Set Key tone volume.                                               | Press   | or <b>Level</b> to set Key tone volume  |

| Power off Sound  | Set Sound effects that are Press or <b>Type</b> to select Key tone sound |
|------------------|--------------------------------------------------------------------------|
|                  | produced when turning                                                    |
|                  | off the                                                                  |
| Power off volume | Set power-off sound volume Press i or Level to set Key tone volume       |

## **System Alerts**

This is a function that sets or cancels battery warning sound, alarm sound, and call area change alarm sounds

| Phone 🔊       | Sound            | System Alert              |
|---------------|------------------|---------------------------|
| Settings      | Ringtone/Vibrate | Low Battery Sound         |
| 1 Status      | 2 Ringers        | <ul> <li>Set ►</li> </ul> |
| 2 Preference  | 3 Sound Effects  | Low Battery Volume        |
| 3 Feature     | 4 System Alert   |                           |
| 4 Sound       | 5 Volumes        |                           |
| 5 Time        |                  | Warning Sound             |
| 6 WLAN Search |                  | <ul> <li>✓ Set</li> </ul> |
| Select Prev   | Select Prev      | Type Select Pre           |

| Low battery sound                   | This is a function that produces warning sounds when battery life is exhausted.<br>Press or <b>Type</b> to set/clear sounds |
|-------------------------------------|----------------------------------------------------------------------------------------------------|
| Low battery volume                  | Set battery warning sound volume. Press or Level to set battery warning sound volume                                        |
| Warning sound                       | This is a function of notifying that systems were set or operated. Press or                                                 |
| Warning volume                      | Set alarm sound volume. Press or <b>Level</b> to set alarm sound volume                                                     |
| Service area sound                  | This is a function of notifying that wireless LAN service areas have changed.<br>Press or <b>Type</b> to set/clear sounds   |
| Volume of Call<br>Area Change Alarm | Set the volume of call area change alarm sounds. Press or Level to set the volume of call area change alarm sounds.         |

## Volumes

You can set the volume of sounds heard during calls, and control the volume of receivers using this function. Press key  $\rightarrow$  4. Sound  $\rightarrow$  5. Volumes. Or volume can be controlled by side bar key. Below references are volume is controlled at Phone Settings.

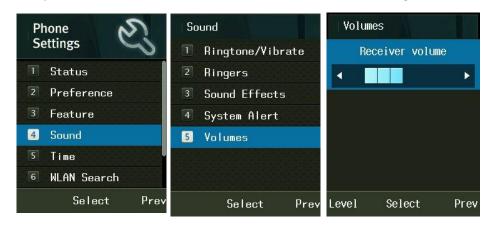

Press or **Level** to set volumes.

# **Phone Setting**

### Language

You can set Language

Press

key for Phone Settings  $\rightarrow$  2. Preference  $\rightarrow$  3. Language

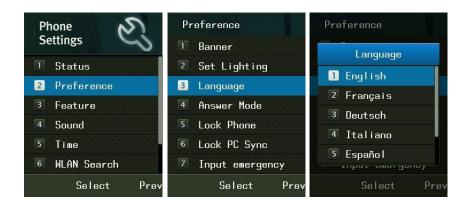

**Multi-language Support**: There are seven (7) languages you can choose to set: English, French, Italian, German, Dutch, Spanish, and Portuguese.

## **Other Functions**

Lock PC Sync

If you set to Main Lock, all information of Lock PC Sync is locked. Main Cancel is available only in Menu.

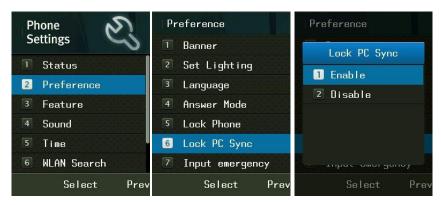

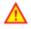

In order to use PC Sync, change this menu from "Disable" to "Enable".

#### Lock phone

If you set to Main Lock, all information of Wireless phone is locked. Main Cancel is available only in Menu.

| Phone 🔊       | Preference        | Preference  |
|---------------|-------------------|-------------|
| Settings      | 1 Banner          | Lock Phone  |
| 1 Status      | 2 Set Lighting    | ■ Disable   |
| 2 Preference  | 3 Language        |             |
| 3 Feature     | 4 Answer Mode     | 2 Enable    |
| 4 Sound       | 5 Lock Phone      |             |
| 5 Time        | 6 Lock PC Sync    |             |
| 6 WLAN Search | 7 Input emergency |             |
| Select Prev   | Select Prev       | Select Prev |

#### Emergency Numbers

You can register emergency phone numbers at which you can call during main lock. The upper

pictures of below are registration of emergency number as Press 📰 key for Phone

Settings  $\rightarrow$  2. Preference  $\rightarrow$  Input emergency. The lower pictures of below are the method of using emergency call on standby screen.

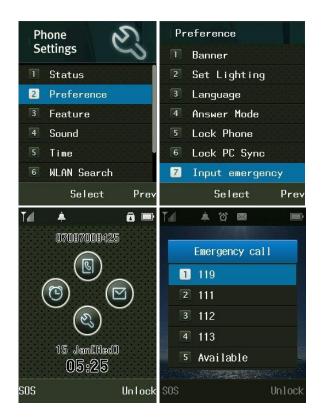

If you select **Unlock**, password field appears. A correct entry of your password gives you temporary cancel mode. If the screen turns off, or you turn off and on the power, the phone enters main lock mode again.

If you select **SOS**, you can get phone numbers at which you can call on emergency.

If you press # button on standby screen, the phone enters main lock mode.

### Feature

Press key for Phone Settings  $\rightarrow$  3. Feature

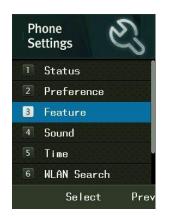

### **Call Block Mode**

If you select Call block mode, password entry field appears. Enter phone numbers that you want to intercept. You can enter a maximum of 3 phone numbers.

| Phone   |             | Feature           | Feature        | Call Block Mode |                 |
|---------|-------------|-------------------|----------------|-----------------|-----------------|
| Setting | gs 💊        | 🔟 Call Block Mode | Enter Password |                 | <b>≦</b><br>The |
| 🔳 Sta   | tus         | 2 Call Forwarding |                |                 | inter           |
| 2 Pre   | ference     | 3 Do Not Disturb  | $\circ$        |                 | cept            |
| 3 Fea   | ture        |                   |                |                 | ed              |
| 4 Sou   | nd          |                   |                |                 | pho             |
| 5 Tim   | e           |                   |                |                 | ne              |
| 6 WLA   | N Search    |                   |                |                 | num             |
|         | Select Prev | Select Prev       | Select Prev    | Menu Save Prev  | bers<br>are     |

shown in Call history.

# **Call Forwarding**

Wireless phones provide a function of forwarding calls from the phone numbers hoped to be connected in users' absence or during calls.

| Phone 🔊       | Feature           | Cal | l Forwardin | ıg     |
|---------------|-------------------|-----|-------------|--------|
| Settings      | 1 Call Block Mode |     | Mode        |        |
| 1 Status      | 2 Call Forwarding | •   | Disable     | Þ      |
| 2 Preference  | 3 Do Not Disturb  |     | Phone Numbe | er     |
| 3 Feature     |                   |     |             |        |
| 4 Sound       |                   |     |             |        |
| 5 Time        |                   |     | Timeout(sec | :.)    |
| 6 WLAN Search |                   | 10  |             |        |
| Select Prev   | Select Prev       |     | Set         | Cancel |

• No answer: Incoming calls are forwarded to the preset number when there has been no answer during your set time.

- Busy: Incoming calls are forwarded to the preset number when you are on another phone.
- Disable: All incoming calls are forwarded to the preset number.

Since this is Wireless phone' internal function, the use of this function requires that its power is on.

# **Do Not Disturb**

Removal of function as ringing by calling, alarm, messaging during set time

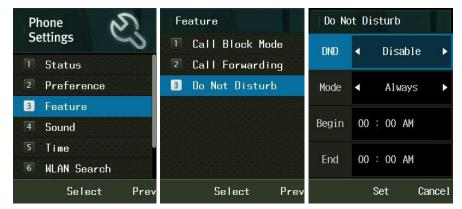

## Push To Talk

You can enable and specify settings for the PTT(Push-to-Talk) using configuration files, the Web Interface(PC-Sync), or through the phone's user interface.

The PTT Setting screen with default values like below You can set Multicast IP address, port, and channel(Group).

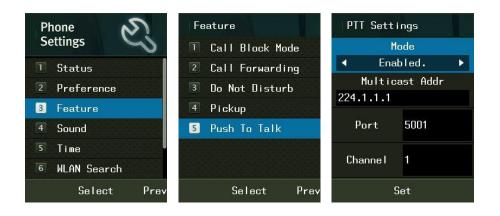

If you set PTT configuration properly, you can see the PTT icon on idle window, and you can switch to PTT window through Options soft menu(PTT is only enabled with PTT enable set) or if someone broadcast PTT with your setting the window change to PTT mode automatically.

However, the setting value as Multicast Addr, Port and Channel should be same value. If that value is different, you can not communicate with others even though you are on PTT mode.

You should disable PTT setting, if you do not want PTT mode any more.

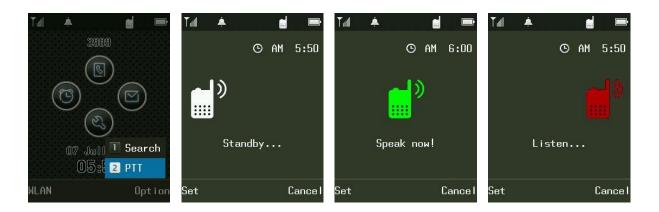

#### To send PTT broadcast

- you press and hold the button. Then status change to speaking mode to indicate you can send voice
- ② Release the **united** button, when you finish speaking.
- In listen mode, you can not switch to Speaking mode. To send voice again, you should wait to Standby mode then press and hold button.

When you're finished a conversation through PTT, you should disable the PTT mode in PTT Settings. With incoming call, the state changes to ringing immediately. (always high call priority)

### Time

You can set the date and time automatically and manually.

Press key for Phone Settings  $\rightarrow$  5. Time

Start timer server and if you want to set current time manually select time server Stop.

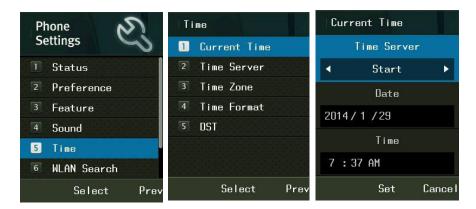

To set Time server, select 2. Time server and input the NTP Server IP address.

| Phone 🔊       | Time           | Time Server     |
|---------------|----------------|-----------------|
| Settings      | 1 Current Time | NTP Server1     |
| 🗓 Status      | 2 Time Server  | 203.248.240.103 |
| 2 Preference  | 3 Time Zone    | NTP Server2     |
| 3 Feature     | 4 Time Format  | 211.115.194.21  |
| 4 Sound       | 5 DST          | 211.113.134.21  |
| 5 Time        |                |                 |
| 6 WLAN Search |                |                 |
| Select Prev   | Select Prev    | Menu Set abc    |

To define your time zone select 3. Time Zone and select your location of GMT. Finally the phone will be rebooted.

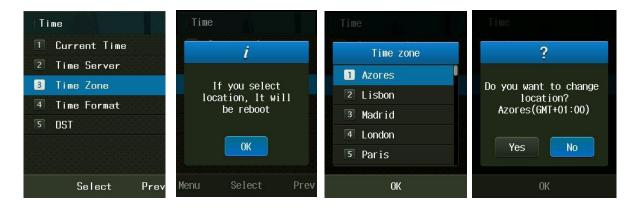

To change the Time format, select 4. Time format then you can change type of date and time.

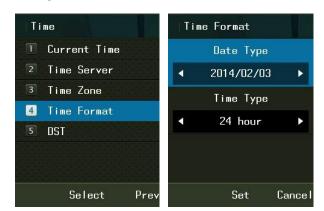

To define the Daylight Saving Time, select 5. DST and choose Disable or Enable. After set Start time, the End time should be settled by time which is applied DST time. After set DST time will be displayed on the screen.

| Time           | DST   |                                | Tal 🌲 📼     |
|----------------|-------|--------------------------------|-------------|
| 1 Current Time | DST   | ∢ Enable ►                     | 07087008425 |
| 2 Time Server  | Begin | <ul> <li>✓ Second →</li> </ul> |             |
| 3 Time Zone    |       | <ul> <li>Sun ►</li> </ul>      |             |
| 4 Time Format  |       | ▲ March ▶                      |             |
| 5 OST          |       | 2 : 00 AM                      |             |
|                | End   | ✓ First →                      | 10 Jan[Fri] |
|                |       | <ul> <li>Sun ►</li> </ul>      | 07:38       |
| Select Prev    |       | Set Cancel                     | WLAN Search |

### **WLAN Search**

Search wireless LAN services around Wireless phones.

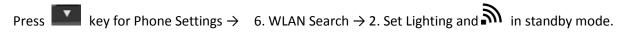

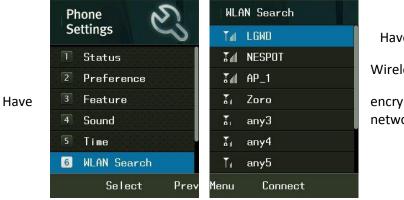

Have no encryption set in

Wireless network

L).

encryption set in Wireless network

#### Verify and add WLAN Profile.

Press key for Phone Settings  $\rightarrow$  1. Status  $\rightarrow$  2. WLAN Profile

For adding or deleting the profile, please press pressing Menu (Left Selection Key

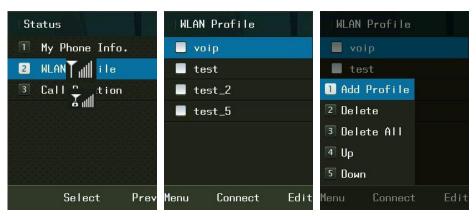

## **Connect to new Temporary profile**

It is only for the temporarily connected profile. The existing temporary profile will be disappeared if you select another temporary profile. The profile will not be remained if you are rebooting the phone.

| 1 | Press the AP search key 🔊 to search available Wireless<br>Access Points in Standby mode              | WLAN Search         WLAN Search         T⊿       LGHD         T⊿       NESPDT         T⊿       AP_1         T₄       Zoro         T₁       any3         T₄       any4         T₄       any5 |
|---|----------------------------------------------------------------------------------------------------|----------------------------------------------------------------------------------------------------|
| 2 | Select an access point using the direction key<br>▲ ▼ on navigation and press                        | Menu     Connect       WLAN     Search       Tal     LGWD       Tal     NESPDT       Tal     AP_1       Tal     Zoro       Tal     any3       Tal     any4       Tal     any5               |
| 3 | Enter security and authentication type of Wireless access point. Please refer to Security and TCP/IP | Henu Connect<br>① Configuring<br>Network<br>▲ DHCP ►<br>Connect                                                                                                    |

### **Reset to Default**

Press key for Phone Settings  $\rightarrow$  7. Reset to default  $\rightarrow$  Enter Password  $\rightarrow$  For Resetting, press "Yes"

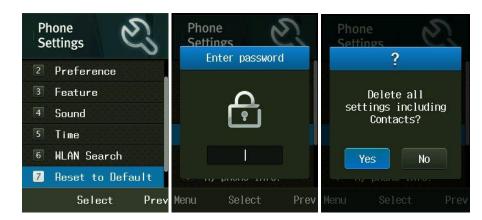

If default is selected, password entry field appears.

Be careful since all user information including phone numbers and call information can be deleted. Deleted information is NOT possible to be restoration.

## **My Phone Information**

You can see the setting information of Wireless phones.

Press key for Phone Settings  $\rightarrow$  1. Status  $\rightarrow$  1. My phone info..

You can enjoy various information using

| Phone<br>Settings                                        | E                | Status<br>1 My Phone   | a Info.                              |
|----------------------------------------------------------|------------------|------------------------|--------------------------------------|
| 1 Status                                                 |                  | 2 WLAN Profile         |                                      |
| 2 Preference                                             |                  | 3 Call Duration        |                                      |
| 3 Feature                                                |                  |                        |                                      |
| 4 Sound                                                  |                  |                        |                                      |
| 5 Time                                                   |                  |                        |                                      |
| 6 WLAN Sea                                               | arch             |                        |                                      |
| Select Prev                                              |                  | Sele                   | ect Prev                             |
|                                                          |                  |                        |                                      |
| 🔹 Phone Info. 🕨                                          | 🔹 WLAN           | Info. 🕨                | 🔺 Network Info. 🕨                    |
| <ul> <li>Phone Info.</li> <li>My Phone Number</li> </ul> |                  | Info. >                | ✓ Network Info. TCP/IP               |
|                                                          |                  |                        |                                      |
| My Phone Number                                          | SS               |                        | TCP/IP                               |
| My Phone Number<br>300                                   | SS               | 10                     | TCP/IP<br>Manual IP                  |
| My Phone Number<br>300<br>Firmware Version               | Signal S<br>11dB | 10                     | TCP/IP<br>Manual IP<br>IP            |
| My Phone Number<br>300<br>Firmware Version<br>v2.0.0     | Signal S<br>11dB | SID<br>Strength<br>SID | TCP/IP<br>Manual IP<br>IP<br>0.0.0.0 |

#### •Phone info.

You can get phone numbers, software versions, and product MAC address.

#### • Network info.

You can get information such as Wireless phone's IP address, subnet mask, basic gateways, and DNS address.

#### • WLAN Info.

You can get information on AP connected to Wireless phones, or wire/wireless sharers.

Incom Co., Ltd offers Wi- Fi phone and application based on stable VoIP solution technology. Incom which has the advantage of optimal customization for various customers' demands is to enjoy the better convenience of communication technology in both enterprise and home by the field-proven quality with a history for 14 years. We will be active partner of yours to enjoy the most advanced wireless communication technology and to create the higher productivity and value. For more information on Incom and its Wi-Fi solutions, visit <u>www.incominc.com</u>

Address: #405, 4<sup>th</sup> floor, Ace Techno Tower Ⅲ, 197-48 Guro3-Dong, Guro-Ku, Seoul, Republic of Korea Tel: +82 – 2 – 839 – 7773 (General) / +82 – 70 – 4009 – 4215 (Overseas Sales & Marketing Team)

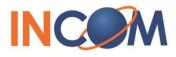